# Singularity

#### Paul Preney, OCT, M.Sc., B.Ed., B.Sc. preney@sharcnet.ca

School of Computer Science University of Windsor Windsor, Ontario, Canada

Copyright © 2018 Paul Preney. All Rights Reserved.

Feb. 14, 2018

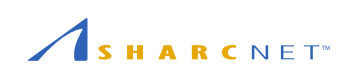

### Table of Contents

- What is Singularity?
- $\bullet$  Installing Singularity
- Loading Singularity
- Creating Images
- Using Singularity
- HPC Issues With Singularity
- Thank You and Questions

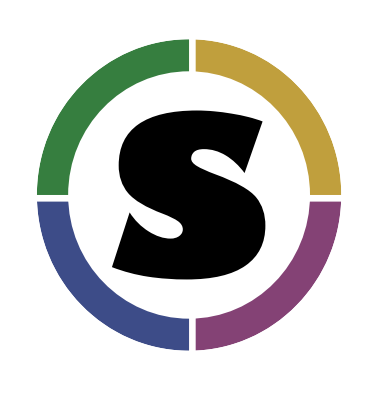

Singularity is **open source** software created by **Berkeley Lab**:

- as a **secure way** to use Linux **containers** on Linux **multi-user clusters**,
- as a way to **enable** users to have **full control of their environment**, and,
- as a way to **package scientific software** and **deploy that package** to **different clusters** having the same architecture.

**URL:** http://singularity.lbl.gov

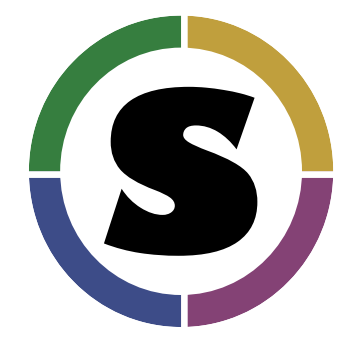

Singularity provides **operating-system-level virtualization** called **containers**.

A **container** is different from a **virtual machine**:

- containers have **less overhead**, and,
- can only run the **same operating system** inside the container.

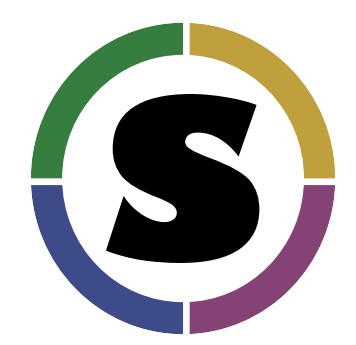

A container uses Linux **control groups** (cgroups), kernel **namespaces**, and an **overlay filesystem**:

- cgroups **limit, control, and isolate** resource usage (e.g., RAM, disk I/O, CPU),
- kernel namespaces **virtualize and isolate** operating system resources of a **group of processes** (e.g., process and user IDs, filesystems, network access), and,
- overlay filesystems enable the **appearance of writing** to an **underlying read-only** filesystem.

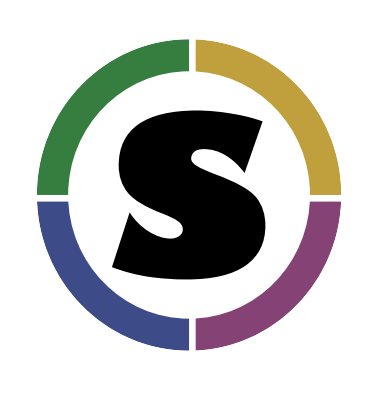

For emphasis…

Singularity was **specifically designed** to enable containers to be used **securely without requiring any special permissions** especially on multi-user **compute clusters**.

Other container technologies, e.g., **Docker**, at times require various **elevated permissions** each with associated **security risks**.

For more information see: http://singularity.lbl.gov/docs-security.

### Table of Contents

- What is Singularity?
- Installing Singularity
- Loading Singularity
- Creating Images
- Using Singularity
- HPC Issues With Singularity
- Thank You and Questions

# Installing Singularity

Singularity is **already** installed on:

- graham.computecanada.ca,
- cedar.computecanada.ca, as well as,
- some legacy clusters such as orca.sharcnet.ca.

### Installing Singularity (con't)

You can install Singularity on your **own computer** as long as it is running **Linux** with a reasonably recent kernel version, e.g.,

- CentOS 6: 2.6.32 kernel (very old). Works with limitations.
- $\bullet$  CentOS 7: 3.10.0 kernel. Works.

Instructions can be found on the Singularity web site: http://singularity.lbl.gov

### Table of Contents

- What is Singularity?
- $\bullet~$  Installing Singularity
- Loading Singularity
- Creating Images
- Using Singularity
- HPC Issues With Singularity
- Thank You and Questions

# Loading Singularity

To use Singularity on graham.computecanada.ca or cedar.computecanada.ca use one of these module commands:

- module load singularity/2.4
- module load singularity/2.3

**NOTE:** This presentation only discusses Singularity v2.4.

# Loading Singularity (con't)

To use Singularity on orca.sharcnet.ca use one of these commands:

- export PATH=/opt/sharcnet/singularity/2.4.0/bin:\$PATH
- module load singularity/2.3.1

**NOTE:** This presentation only discusses Singularity v2.4.

### Table of Contents

- What is Singularity?
- $\bullet~$  Installing Singularity
- Loading Singularity
- $\bullet$  Creating Images
- Using Singularity
- HPC Issues With Singularity
- Thank You and Questions

# Creating Images: Overview

**Before** using Singularity, you need to **create an image**.

A Singularity **image** is either a file or a directory **containing an installation of Linux**.

### Different Ways To Create A Singularity Image

Singularity allows one to **create images** by:

- downloading a container from **Singularity Hub**,
- downloading a container from **Docker Hub**,
- $\bullet\,$  from a container you already have,
- from a **tarball** or a **directory**, or,
- from a **Singularity recipe file**.

### Different Ways To Create A Singularity Image (con't)

Suppose the Singularity Hub URL for a container you want is: shub://singularityhub/ubuntu then you would download that container by running: singularity pull shub://singularityhub/ubuntu

**Singularity Hub URL:** https://singularity-hub.org/ Only use images from Singularity Hub if you trust those images!

# Different Ways To Create A Singularity Image (con't)

Suppose the Docker Hub URL for a container you want is: docker://ubuntu then you would download that container by running: singularity pull docker://ubuntu

**Docker Hub URL:** https://hub.docker.com/ Only use images from Docker Hub if you trust those images!

### Manually Creating an Image Based On Your System

If you already have a **configured Intel 64-bit version of Linux** with **all needed software installed**, then start by **making a tarball** of your system, e.g.,

sudo tar -cvpf -C / mysystem.tar **\** --exclude=/dev --exclude=/proc --exclude=/sys

#### Manually Creating an Image Based On Your System (con't)

#### **Notice**

All of the remaining steps all **must be done** on a system with **Singularity installed**.

If you **need to preserve** file and directory **permissions**, you **must** use a system, such as your own computer, where you have **root** access!

e.g., your Linux distribution may require you to preserve permissions if you want to upgrade or install new software into the image later

If you **don't need to preserve permissions**, you can run the commands on the following slides on graham, cedar, etc. —simply omit **sudo** when typing in the commands.

### Manually Creating an Image Based On Your System (con't)

**Optional:** Untar the tarball in an empty directory:

```
sudo mkdir workdir
cd workdir
sudo tar -xvf mysystem.tar
cd ..
```
and use the interactive **shell** command to examine, delete, rename, files, directories, etc. as is appropriate for this image:

```
sudo singularity shell -w workdir
bash
```
When done, run the command exit twice to leave the interactive shell.

### Manually Creating an Image Based On Your System (con't)

Finally, create the image using the **build** command from your workdir:

sudo singularity build myimage.simg workdir

or from the original tarball:

sudo singularity build myimage.simg mysystem.tar

and transfer the read-only Singularity image, myimage.simg, to a cluster with Singularity installed. :-)

#### Creating an Image Using A Recipe

The following Singularity recipe file:

copy-drive-into-container-recipe 1 Bootstrap: self

2 Exclude: /boot /dev /home /lost+found /media /mnt /opt /proc /run /sys

can be used to convert one's system directly into a container with:

sudo singularity build self.simg copy-drive-into-container-recipe

#### Creating an Image Using A Recipe (con't)

The following Singularity recipe file:

update-existing-container-recipe Bootstrap: localimage From: ubuntu-16.04-x86\_64.simg %help This is a modified Ubuntu 16.06 x86\_64 Singularity container image. %post sudo apt-get -y update sudo apt-get -y upgrade sudo apt-get -y install build-essential git sudo apt-get -y install python-dev python-pip python-virtualenv python-numpy python-matplotlib sudo apt-get -y install vim sudo apt-get clean

can be used to update a pre-existing Ubuntu Singularity image with this:

sudo singularity build new-ubuntu-image.simg update-existing-container-recipe

### Table of Contents

- What is Singularity?
- $\bullet~$  Installing Singularity
- Loading Singularity
- Creating Images
- Using Singularity
- HPC Issues With Singularity
- Thank You and Questions

### Using Singularity: Overview

There are a number of ways to use Singularity:

- 1. Run a **single command** which executes and then stops running.
- 2. Run **many commands** in an interactive session.
- 3. Run a container instance to run **daemons** and have **backgrounded processes**.
	- No hung processes: everything is killed when the Singularity instance is stopped/killed!

# Running Commands

Given a container image.simg with gcc installed in it, one can check the version of gcc used with the **exec** command:

singularity exec image.simg gcc -v

One can interactively use the container with the **shell** command:

singularity shell image.simg

To exit the container type exit.

If one needs to run backgrounded and daemon processes, use the **instance.start** and **instance.stop** commands.

By running **instance.start** and with a name, e.g., session5, Singularity will start a new container instance:

singularity instance.start image.simg session5

Container instances can be queried using **instance.list**, e.g.,

singularity instance.list

which will list the **daemon name**, its **PID**, and the **container image path**.

Programs can be run using **exec** or **shell** as before, except the name of the instance prefixed with **instance://** and must also be specified, e.g.,

```
singularity instance.start image.simg one
singularity exec image.simg instance://one ps -eaf
singularity shell image.simg instance://one
 nohup find / -type d >dump.txt
 exit
singularity exec image.simg instance://one ps -eaf
```
An instance is **shut down** stopping all daemons, background processes, etc. by running the **instance.stop** command, e.g.,

singularity instance.stop image.simg session5 singularity instance.stop image.simg one

#### Bind Mounts

Per Compute Canada cluster configuration, Singularity has been set to automatically mount your /home directory.

Other mounts containing your files must be **manually specified** using one or more **-B** options to **exec** and **shell** commands.

#### Bind Mounts (con't)

On Compute Canada configured systems, one would normally want to mount:

- /project
- /scratch
- $\bullet$  /localscratch

e.g.,

```
singularity shell -B /project -B /scratch -B /localscratch image.simg
singularity exec -B /project -B /scratch -B /localscratch \
 image.simg gcc /project/$USER/p.c
```
### Bind Mounts (con't)

On SHARCNET legacy systems, one would normally want to mount:

- $\bullet$  /work
- /scratch

e.g.,

```
singularity shell -B /work -B /scratch image.simg
singularity exec -B /work -B /scratch image.simg gcc /work/$USER/p.c
```
#### Bind Mounts (con't)

The actual locations of all mounts can be made to **appear at a different location** *inside* the container, e.g.,

mkdir /localscratch/tmp/\$USER

singularity shell -B /localscratch/tmp/\$USER:/tmp image.simg

i.e., inside the container /tmp is actually the directory:

/localscratch/tmp/\$USER

outside the container.

### Table of Contents

- What is Singularity?
- **•** Installing Singularity
- Loading Singularity
- Creating Images
- Using Singularity
- HPC Issues With Singularity
- Thank You and Questions

### HPC Issues With Singularity

If you are running software that needs access to the NVIDIA GPUs on the node, pass the --nv to the Singularity **exec** option, e.g.,

singularity exec --nv image.simg python3 ./tensorflow/label\_image.py

#### HPC Issues With Singularity (con't)

Message Passing Interface (MPI):

- Work has been done to integrate Singularity with OpenMPI v2.1.x.
- Running an MPI installation **across nodes** requires either:
	- installing and configuring OpenMPI v2.1.x with **all required networking fabrics inside the container**, or,
	- **bind-mounting** the system's OpenMPI and network fabric libraries **into the container**.
		- **NOTE:** There may be various incompatibility issues with library and glibc versions being used with this method.

Additional information: http://singularity.lbl.gov/docs-hpc.

### Table of Contents

- What is Singularity?
- **•** Installing Singularity
- Loading Singularity
- Creating Images
- Using Singularity
- HPC Issues With Singularity
- Thank You and Questions

Thank You and Questions

Thank you and questions. :-)